## BANNER FINANCE BUDGET QUERIES ON SELF SERVICE

To access the Self Service Web Site go to your UNA portal.

Click the "Self-Service Banner" tab.

Click the "Finance" tab.

| The Univers                                                      | sity <i>of</i> Nor                          | th Alabama                      | L             |                |          |
|------------------------------------------------------------------|---------------------------------------------|---------------------------------|---------------|----------------|----------|
|                                                                  | inance                                      |                                 | ACCESSIBILITY | SITE MAP H     | ELP EXIT |
| earch Go                                                         |                                             |                                 | Accessibiliti | STIE MAP H     | ELF EXI  |
| 4ain Menu                                                        |                                             |                                 |               |                |          |
|                                                                  |                                             |                                 |               |                |          |
| Welcome, Salena K. Denton, to Se                                 | er-Service Banner! Last web acce            | ss on Nov 30, 2007 at 09:49 am  | 1             |                |          |
| Personal Information<br>View addresses, phone pumbers, and conta | act information; review parce or social ser | with number change information: |               |                |          |
| Employee                                                         |                                             |                                 |               |                |          |
| Time and leave reporting, benefits, leave of Finance             | rrjob data, paystubs, W2 froms, A4 form     | s,W4 data.                      |               |                |          |
| Create or review financial documents, budg                       | et information, approvals.                  |                                 |               | red by         |          |
| ELEASE: 7.4                                                      |                                             |                                 | SUN           | GARD' HIGHER E | DUCATION |
|                                                                  |                                             |                                 |               |                |          |
|                                                                  |                                             |                                 |               |                |          |
|                                                                  |                                             |                                 |               |                |          |
|                                                                  |                                             |                                 |               |                |          |

After entering the Finance screen, you will see several options. These options may vary according to the user's assigned level of security and system access. Some available options are:

Budget Queries, Encumbrance Query, Requisition, Approve Documents, View Document, Budget Transfer, Multiple Line Budget Transfer

This manual covers Budget Queries only. Additional manuals will be distributed at a future date to cover other options.

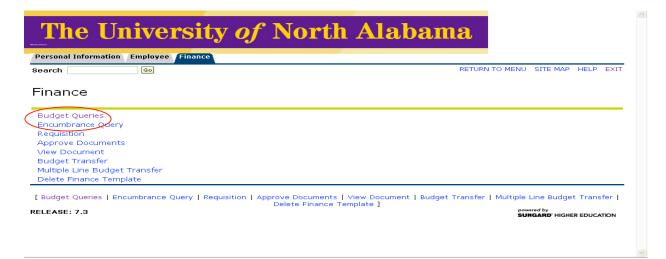

There are three types of Budget Queries.

Budget Quick Query
 Budget Status by Account
 Budget Status by Organizational Hierarchy

## 1) Budget Quick Query

The Quick Query allows the user to view simplified budget information for one organization or fund as of the date the query is run. When selecting a Budget Quick Query, the process and results are simplified. The feature of drilling down to detail transactions is NOT available.

To create the Quick Budget Query, click on "Budget Queries".

| ersonal Information Employee Finance<br>earch Go | RETURN TO MENU SITE MAP HELP EXIT                                                               |
|--------------------------------------------------|-------------------------------------------------------------------------------------------------|
| inance                                           |                                                                                                 |
| udget Queries 🚄                                  |                                                                                                 |
|                                                  |                                                                                                 |
| equisition                                       |                                                                                                 |
| oprove Documents                                 |                                                                                                 |
| ew Document                                      |                                                                                                 |
| udget Transfer                                   |                                                                                                 |
| ultiple Line Budget Transfer                     |                                                                                                 |
| elete Finance Template                           |                                                                                                 |
| Delete F                                         | uments   View Document   Budget Transfer   Multiple Line Budget Transfer  <br>inance Template ] |
| EASE: 7.3                                        | powered by<br>SUNGARD' HIGHER EDUCATION                                                         |

Make sure that Budget Quick Query is selected and appears in the box to the right of "type".

Next, click "Create Query".

Note: Once you have your parameters set up, you may save your query and click *"Retrieve Query"* 

| The University of North Alabama                                                                                                    |         |            |         |      |
|----------------------------------------------------------------------------------------------------|---------|------------|---------|------|
| Personal Information Employee Finance                                                                                                    |         |            |         |      |
| Search Go                                                                                                    | MENU    | SITE MAP   | HELP    | EXIT |
| Budget Queries                                                                                                    |         |            |         |      |
| To create a new query choose a query type and select Create Query. To retrieve an existing query choose Retrieve Query.                                  | a saved | query and  | select  |      |
| Create a New Query                                                                                                    |         |            |         |      |
| Type Budget Quick Query Create Query                                                                                                    |         |            |         |      |
| Retrieve Existing Query                                                                                                    |         |            |         |      |
| Saved Query None Retrieve Query                                                                                                    |         |            |         |      |
| [Budget Queries   Encumbrance Query   Requisition   Approve Documents   View Document   Budget T<br>Transfer   Delete Finance Template ]<br>RELEASE: 7.2 |         | Multiple L | ine Buc | iget |

The screen to select the parameters for the query will appear next. The columns are pre-selected, and are Adjusted Budget, Year to Date/Inception Date, Commitments, and Available Balance.

- 1. Enter "U" in CHART OF ACCOUNTS
- 2. Enter your index in INDEX
- 3. Click on "Submit Query"
- 4. The Fund, Org, and Program will automatically fill in.
- 5. Click "Submit Query" a second time.

| The University of North Alaba                                                                                                    | ama                                                                                                 |
|----------------------------------------------------------------------------------------------------|----------------------------------------------------------------------------------------------------|
| Personal Information Employee Finance                                                                                                    |                                                                                                    |
| Go Go                                                                                                    | MENU SITE MAP HELP EXI                                                                              |
| Budget Queries                                                                                                    |                                                                                                    |
| Enter a value in either the Organization or Grant fields as well as the Fiscal Year and Chart<br>resulting information is inception through the end of the fiscal year, from Grant Ledger. Oth<br>fiscal year to date. | of Accounts fields. If Grant is populated then<br>nerwise, all information retrieved is through the |
| Fiscal year: 2008                                                                                                    |                                                                                                    |
| Chart of Accounts U Index 30404                                                                                                    |                                                                                                    |
| Fund 110000 Grant                                                                                                    |                                                                                                    |
| Organization Account                                                                                                    |                                                                                                    |
| Program Activity                                                                                                    |                                                                                                    |
| Location     Commitment Type:     All       ✓ Include Revenue Accounts                                                                                                    |                                                                                                    |
| ave Query as:                                                                                                    |                                                                                                    |
|                                                                                                    |                                                                                                    |
| Shared                                                                                                    |                                                                                                    |

[ Budget Queries | Encumbrance Query | Requisition | Approve Documents | View Document | Budget Transfer | Multiple Line Budget Transfer | Delete Finance Template ] RELEASE: 7.2

|          | he ]      | Universi               | ity of I         | Nort         | h Alab             | ama            |      |          |      |      |
|----------|-----------|------------------------|------------------|--------------|--------------------|----------------|------|----------|------|------|
| Person   | al Inform | ation Employee Finan   | ice              |              |                    |                |      |          |      |      |
| Search   |           | Go                     |                  |              |                    |                | MENU | SITE MAP | HELP | EXIT |
| Report   | Parame    | ters                   |                  |              |                    |                |      |          |      |      |
|          |           | Organization           | Budget Status I  | Report       |                    |                |      |          |      |      |
|          |           | E                      | y Account        |              |                    |                |      |          |      |      |
|          |           | Donio d En             | ding Sep 30, 20  | 0.0          |                    |                |      |          |      |      |
|          |           | Period En              | iaing sep 30, 20 | 08           |                    |                |      |          |      |      |
|          |           | As of                  | Nov 30, 2007     |              |                    |                |      |          |      |      |
| Chart o  | f Accoun  | ts U UNA University Ch | art Commitmen    | t Type All   |                    |                |      |          |      |      |
| Fund     |           | 110000 General Fun     |                  |              | titutional Support |                |      |          |      |      |
| Organiz  | ation     | 30404 Central Duplic   | ating Activity   | All          |                    |                |      |          |      |      |
| Account  | -         | All                    | Location         | All          |                    |                |      |          |      |      |
| Query F  | Joculte   |                        |                  |              |                    |                |      |          |      |      |
|          | t Accou   | nt Title A             | diusted Budaet`  | Year to Date | Commitments Ava    | ilable Balance |      |          |      |      |
| 6132     |           | empt Full Time Staff   | 28,871.00        | 3,442.24     | 0.00               | 25,428.76      |      |          |      |      |
| 6300     | Benefit   | is Pool                | 9,983.00         | 0.00         | 0.00               | 9,983.00       |      |          |      |      |
| 6302     | Hospita   | al Insurance           | 0.00             | 500.91       | 0.00               | (500.91)       |      |          |      |      |
| 6303     | Cancer    | Insurance              | 0.00             | 9.00         | 0.00               | (9.00)         |      |          |      |      |
| 6313     | Social s  | Security               | 0.00             | 263.86       | 0.00               | (263.86)       |      |          |      |      |
| 6314     |           | r Retirement           | 0.00             | 404.46       | 0.00               | (404.46)       |      |          |      |      |
| 700      | Expens    |                        | 8,148.00         | 0.00         | 0.00               | 8,148.00       |      |          |      |      |
| 7005     | Supplie   |                        | 0.00             | 1,273.29     | 0.00               | (1,273.29)     |      |          |      |      |
| 7015     |           | es-Stores Inventory    | 0.00             | (2,593.08)   | 11,612.50          | (9,019.42)     |      |          |      |      |
| 7067     | Teleph    |                        | 138.00           | 11.50        | 0.00               | 126.50         |      |          |      |      |
| 7098     |           | g-Backcharge           | (14,000.00)      | (3,233.38)   | 0.00               | (10,766.62)    |      |          |      |      |
| Report ' | Total (of | all records)           | (33,140.00)      | (78.80)      | (11,612.50)        |                |      |          |      |      |

Another Query

[Budget Queries | Encumbrance Query | Requisition | Approve Documents | View Document | Budget Transfer | Multiple Line Budget Transfer | Delete Finance Template ] RELEASE: 7.2 powered by SUNGARD' HIGHER EDUCATION

### 2) Budget Status by Account

### Budget Status by Account allows for the look up of budget information for one organization or grant. It does not allow for hierarchy roll up, but is the quickest way to get details on transactions.

Make sure that Budget Status by Account is selected in the box to the right of "Type".

| Next    | click | "Create | Ouerv' | , |
|---------|-------|---------|--------|---|
| της Λί, | UIIUN | Cical   | Query  |   |

| The University of North Alabama                                                                                                    |                |               |         |     |
|----------------------------------------------------------------------------------------------------|----------------|---------------|---------|-----|
| Personal Information Employee Finance                                                                                                    |                |               |         |     |
| Search Go                                                                                                    | MENU S         | ITE MAP HE    | LP EXIT |     |
| Budget Queries                                                                                                    |                |               |         |     |
| To create a new query choose a query type and select Create Query. To retrieve an existing query choose Retrieve Query.                               | ise a saved qu | ery and seled | st      |     |
| Create a New Query                                                                                                    |                |               |         |     |
| Type Budget Status by Account                                                                                                    |                |               |         |     |
| Retrieve Existing Query Saved Query Retrieve Ouery Retrieve Ouery                                                                                     |                |               |         |     |
| [Budget Queries   Encumbrance Query   Requisition   Approve Documents   View Document   Budge<br>Transfer   Delete Finance Template ]<br>RELEASE: 7.2 | power          |               |         | •   |
| The following screen should appear:                                                                                                    | _              |               |         |     |
| The University of North Alabama                                                                                                    | L              |               |         |     |
| Personal Information Employee Finance                                                                                                    |                |               |         |     |
| Ge Go                                                                                                    | MENU           | SITE MAP      | HELP    | EXI |
| Budget Queries                                                                                                    |                |               |         |     |

Select the Operating Ledger Data columns to display on the report.

RELEASE: 7.2

| Adopted Budget                                                                                         | nbrances<br>vations<br>hitments |  |
|----------------------------------------------------------------------------------------------------|---------------------------------|--|
| <ul> <li>✓ Adjusted Budget</li> <li>✓ Reservent</li> <li>✓ Temporary Budget</li> <li>✓ Comm</li> </ul> | vations<br>hitments             |  |
| Temporary Budget 🔽 Comm                                                                                | nitments                        |  |
|                                                                                                    |                                 |  |
| 🔲 Accounted Budget 🛛 Availa                                                                            |                                 |  |
|                                                                                                    | ible Balance                    |  |
| Save Query as:                                                                                         |                                 |  |
| Shared                                                                                                 |                                 |  |
| Continue                                                                                               |                                 |  |
| Contailao                                                                                              |                                 |  |
|                                                                                                    |                                 |  |

Click on the column headings to appear in the query based upon the definitions contained on the next page.

Click "Continue" to see definitions of each query.

powered by SUNGARD' HIGHER EDUCATION

### (Note: The sample shown reflects appropriate selections for most departments).

- Adopted Budget: Original budget allocation provided at the beginning of the fiscal year.
- **Budget Adjustment**: Any additions or reductions made to the budget since the original allocation. This includes both permanent and temporary adjustments.
- <u>Adjusted Budget</u>: Current Budget. This is the *Adopted Budget* plus or minus any *Budget Adjustments* and is a total of all budget transactions. Details on actual transactions can be obtained by "drilling" down on this field.
- <u>**Temporary Budget**</u>: Adjustments done in the current year that are temporary in nature. These will not roll over into a new year.
- <u>Accounted Budget</u>: Current Budget. This is the Adopted Budget plus or minus any Budget Adjustments and is a total of all budget transactions. This is a system-generated column, which **does not** allow for "drilling down" to details.
- <u>Year to Date</u>: Year-to-date budget activity. Represents actual expenditures posted. (For a Grant Inception Date Query, this column will be titled Grant Inception to Date).
- **Encumbrances**: Generated by purchase orders, and salary encumbrances. This represents funds committed for future payments.
- **<u>Reservation</u>**: Setting aside of budget. Generated by purchase requisitions. Requisitions remain a *Reservation* until converted to a purchase order.
- **<u>Commitments</u>**: Equal to the total budget set aside for future obligations. *Commitments* are made up of *Reservations* and *Encumbrances*.
- Available Balance: Remaining Budget left to spend: =Total Budget +/- Commitments +/- Year to Date.

At the top of the screen (surrounded by red oval), enter the query parameters based upon the descriptions provided for each field:

| The Uni                  | vers           | sity <i>of</i> No                                         | orth A                               | labama                                                                        |            |              |         |      |
|--------------------------|----------------|-----------------------------------------------------------|--------------------------------------|-------------------------------------------------------------------------------|------------|--------------|---------|------|
| Personal Information Em  | nployee Fin    | ance                                                      |                                      |                                                                               |            |              |         |      |
| Search                   | Go             |                                                           |                                      |                                                                               | MENU       | SITE MAP     | HELP    | EXIT |
| Budget Queries           | 5              |                                                           |                                      |                                                                               |            |              |         |      |
| fields as well as the Fi | iscal Year, Pe |                                                           | ts fields. If Grant                  | ess must enter a value in ei<br>information is queried, all re<br>ar to Date. |            |              |         | t    |
|                          |                | ect a Comparison Fiscal Ye<br>pe placed next to the corre |                                      | addition to the required Fisc<br>son fiscal period.                           | al Year an | d Period. Wi | th this |      |
| Fiscal year:             | 2008 🔽         | Fiscal period:                                            | 01 💟                                 |                                                                               |            |              |         |      |
| Comparison Fiscal year:  | None 🔛         | Comparison Fiscal peri                                    | od: None 🔄 🌙                         |                                                                               |            |              |         |      |
| Commitment Type:         | All            |                                                           |                                      |                                                                               |            |              |         |      |
| Chart of Accounts        | U              | Index                                                     |                                      |                                                                               |            |              |         |      |
| Fund                     |                | Activity                                                  |                                      |                                                                               |            |              |         |      |
| Organization             |                | Location                                                  |                                      |                                                                               |            |              |         |      |
| Grant                    |                | Fund Type                                                 |                                      |                                                                               |            |              |         |      |
| Account                  |                | Account Type                                              |                                      |                                                                               |            |              |         |      |
| Program                  | ISU            |                                                           |                                      |                                                                               |            |              |         |      |
| Include Revenue Acco     | ounts          |                                                           |                                      |                                                                               |            |              |         |      |
| Save Query as:           |                |                                                           |                                      |                                                                               |            |              |         |      |
| Submit Query             |                |                                                           |                                      |                                                                               |            |              |         |      |
| [ Budget Queries   Encu  | umbrance Qu    |                                                           | ove Documents  <br>Delete Finance Te | View Document   Budget<br>mplate 1                                            | Transfer   | Multiple Li  | ine Bud | get  |

RELEASE: 7.2

Fiscal Year: Represents the University's fiscal year from October 1 to September 30. For Example "2008" relates to the year starting October 1, 2007 and ending September 30, 2008. Note: The Banner system begins with fiscal year 2008. Therefore, no information for fiscal years prior to 2008 will be available on the system. **Fiscal Period**: Represents the number of the fiscal month to query. YOU MUST SELECT PERIOD 14 IN ORDER TO VIEW YEAR TO DATE ACTIVITY. Note: The University fiscal year starts in October (not January). To query the month of November enter "2" in this field. The Banner Finance Self Service module queries on all transactions prior to and including the period indicated. It is not possible to capture a single month in the Self Service module. **Comparison Fiscal Year:** Banner enables the comparison of budget activity between two fiscal years. Note: Information in the Banner system begins with fiscal year 2008. Comparisons to other years will not be available until fiscal year 2009. **Comparison Fiscal Period:** Banner enables the comparison of budget activity between two fiscal periods. Enter the fiscal months to compare. Comparisons can be made between fiscal years and fiscal periods, or between different fiscal periods in one year. **Commitment Type:** Should always be "ALL"

powered by SUNGARD' HIGHER EDUCATION

## The University of North Alabama

| Personal Information | n Employee | Finance |
|----------------------|------------|---------|
| Search               | Go         |         |

powered by SUNGARD' HIGHER EDUCATION

### Budget Queries

RELEASE: 7.2

| Q    | fields as well as the Fi | scal Year, Pe | riod, and Chart of Acco |                                                            | st enter a value in either the Organization or Gra<br>tion is queried, all retrieved information is Grant<br>ate. | nt |
|------|--------------------------|---------------|-------------------------|------------------------------------------------------------|----------------------------------------------------------------------------------------------------|----|
| æ    |                          |               |                         | Year and Period in addition<br>rresponding comparison fisc | to the required Fiscal Year and Period. With this<br>al period.                                                   |    |
| Fisc | cal vear:                | 0000          | Fiscal period:          | 01                                                         |                                                                                                    |    |

| Fiscal year:             | 2008 🔛                                                                                                    | Fiscal period:            | 01                    |  |  |  |  |
|--------------------------|----------------------------------------------------------------------------------------------------|---------------------------|-----------------------|--|--|--|--|
| Comparison Fiscal year:  | None 🔽                                                                                                    | Comparison Fiscal period: | None 🔽                |  |  |  |  |
| Commitment Type:         | All                                                                                                    |                           |                       |  |  |  |  |
| Chart of Accounts        | U 🔶 —                                                                                                    | Index                     |                       |  |  |  |  |
| Fund                     |                                                                                                    | Activity                  |                       |  |  |  |  |
| Organization             |                                                                                                    | Location                  |                       |  |  |  |  |
| Grant                    |                                                                                                    | Fund Type                 |                       |  |  |  |  |
| Account                  |                                                                                                    | Account Type              |                       |  |  |  |  |
| Program                  | ISU                                                                                                    |                           |                       |  |  |  |  |
| 🗹 Include Revenue Acco   | ounts                                                                                                    |                           |                       |  |  |  |  |
| Save Query as:           |                                                                                                    |                           |                       |  |  |  |  |
| 🔲 Shared                 |                                                                                                    |                           |                       |  |  |  |  |
| Submit Query             |                                                                                                    |                           |                       |  |  |  |  |
|                          |                                                                                                    |                           |                       |  |  |  |  |
| Budget Queries   Epg     | [Budget Queries   Encumbrance Query   Requisition   Approve Documents   View Document   Budget Transfer   Multiple Line Budget |                           |                       |  |  |  |  |
| L paaget Queries   Erice | ambrance Qu                                                                                                    |                           | te Finance Template ] |  |  |  |  |

- Enter 'U' in the '*chart of accounts field*' Enter the '*index*' number to query
- Click '*Submit Query*'. This will default the *Fund, Org, and Program* fields in the FOAP. The Banner **FOAP** can also be entered in the appropriate fields. To retrieve grant inception to date information, enter the grant code (fund code with a G in front) in the grant field.

Further Explanation of the fields in the query form follows...

| Chart of Accounts: | 'U' represents the University.                                                                                                    |
|--------------------|----------------------------------------------------------------------------------------------------|
| Index:             | Tied to a specific department. This is a 'shortcut' to the basic FOAP for a budget. Enter the index number then click <i>Submit Query</i> to default the Fund, Organization, and Program Field.  |
| Fund:              | Represents the source of the Funds. The Fund code will default when the Index is used.                                                                                                    |
| Activity:          | Not used by UNA                                                                                                    |
| Organization:      | Departmental entity or budgetary unit responsible and accountable for the transactions.<br>The Organization Code will default when the Index is used.                                            |
| Location:          | Not used by UNA                                                                                                    |
| Grant:             | Grant identification number. Only required when viewing Grant Inception to Date Information. The Grant Code (Fund code with a G in front) must be entered to view inception to date information. |

| Fund Type:         | Fund Type can be used to query budget information for a specific organization using only one hierarchy source of funds.                                                                                                    |  |  |  |  |  |
|--------------------|----------------------------------------------------------------------------------------------------|--|--|--|--|--|
| Account:           | Describes the nature of expenditures, Labor, Revenues, and Direct Expenditures. This code can be used to query on transactions occurring in specific account codes. To view activity in a specific account code, type the account code in this field.  |  |  |  |  |  |
| Account Type:      | Higher-level category of account if rollup or consolidation is desired. This gives summary information that can be "drilled down" to view greater detail of a transaction.                                                                             |  |  |  |  |  |
| Program:           | Program Code describes the function reporting classification for tracking the use of funds. The Program code will default when the Index is used.                                                                                                    |  |  |  |  |  |
| Include Revenue Ad | ccounts: Leave this field <i>unchecked</i> if you are viewing a 5 character index. The available balances are calculated using budgets, not revenue. <i>Check</i> this field if you are querying a 6 character index, which includes revenue accounts. |  |  |  |  |  |

Once all the parameters are populated, click 'submit query'.

| The Uni                                                                  | ivers                                                 | ity of N                                                     | orth                                                                 | Alabama                           |              |             |         |      |
|--------------------------------------------------------------------------|-------------------------------------------------------|--------------------------------------------------------------|----------------------------------------------------------------------|-----------------------------------|--------------|-------------|---------|------|
| Personal Information Er                                                  | mployee Fin                                           | ance                                                         |                                                                      |                                   |              |             |         |      |
| Search                                                                   | Go                                                    |                                                              |                                                                      |                                   | MENU         | SITE MAP    | HELP    | EXIT |
| Budget Queries                                                           | S                                                     |                                                              |                                                                      |                                   |              |             |         |      |
| fields as well as the F<br>Inception to Date. Ot<br>To perform a compari | Fiscal Year, Pe<br>therwise, all ir<br>ison query sel | eriod, and Chart of Account<br>of formation retrieved is thr | nts fields. <sup>'</sup> If Gr.<br>Dugh the Fiscal<br>ear and Period | in addition to the required Fisca | trieved info | ormation is | Grant   | it   |
| Fiscal year:                                                             | 2008 🔽                                                | Fiscal period:                                               | 01 🔽                                                                 |                                   |              |             |         |      |
| Comparison Fiscal year:<br>Commitment Type:                              |                                                       | Comparison Fiscal per                                        | iod: None 🔤                                                          |                                   |              |             |         |      |
| Chart of Accounts                                                        | All                                                   |                                                              | 30404                                                                |                                   |              |             |         |      |
| Fund                                                                     | 110000                                                | Activity                                                     | 30404                                                                |                                   |              |             |         |      |
| Organization                                                             |                                                       | Location                                                     |                                                                      |                                   |              |             |         |      |
| Grant                                                                    |                                                       | Fund Type                                                    |                                                                      |                                   |              |             |         |      |
| Account                                                                  |                                                       | Account Type                                                 |                                                                      |                                   |              |             |         |      |
| Program                                                                  | ISU                                                   |                                                              |                                                                      |                                   |              |             |         |      |
| 💌 Include Revenue Acc                                                    | ounts                                                 |                                                              |                                                                      |                                   |              |             |         |      |
| Save Query as:                                                           |                                                       |                                                              |                                                                      |                                   |              |             |         |      |
| Shared                                                                   |                                                       | -                                                            |                                                                      |                                   |              |             |         |      |
| Submit Query                                                             |                                                       |                                                              |                                                                      |                                   |              |             |         |      |
|                                                                          |                                                       |                                                              |                                                                      |                                   |              |             |         |      |
| [ Budget Oueries   Enc                                                   | umbrance Oi                                           | Jery   Requisition   Appr                                    | ove Document                                                         | s I View Document   Budget        | Transfer I   | Multiple L  | ine Bud | laet |

[Budget Queries | Encumbrance Query | Requisition | Approve Documents | View Document | Budget Transfer | Multiple Line Budget
Transfer | Delete Finance Template ]

RELEASE: 7.2

Once you've submitted the query, a new screen will appear with a report of the individual query results:

## The University of North Alabama

Personal Information Employee Finance

Go

Search

MENU SITE MAP HELP EXIT

Select a link in the Query Results list to retrieve detail information for the specific item chosen. Select one of the Download options to download Budget Query data to a Microsoft Excel spreadsheet. Calculate user defined columns for the query by making selections from the Compute Additional Columns pull down lists.

| Report Parameters<br>Organization Budget Status Report |                                  |                     |                                   |                |                                |                                |                 | Header Information         |                      |  |  |
|--------------------------------------------------------|----------------------------------|---------------------|-----------------------------------|----------------|--------------------------------|--------------------------------|-----------------|----------------------------|----------------------|--|--|
|                                                        |                                  |                     | By Accou                          | nt             |                                |                                |                 |                            |                      |  |  |
|                                                        |                                  | Perio               | d Ending Oc                       | t 31, 2007     |                                |                                |                 |                            |                      |  |  |
|                                                        |                                  |                     | As of Nov 30,                     | 2007           |                                |                                |                 |                            |                      |  |  |
| Chart of                                               | F Accounts U                     | UNA Universit       |                                   | nmitment Typ   | e All                          |                                | Cal             |                            |                      |  |  |
| Fund                                                   | 1                                | 10000 Genera        | l Fund Pro                        | gram           | ISU Instituti                  | onal Support                   |                 | imns with                  | 1                    |  |  |
| Organiza<br>Account                                    |                                  | 0404 Central [<br>" |                                   | ivity<br>ation | All                            |                                | spec            | ific                       |                      |  |  |
| Account                                                | . 4                              | ai                  | LUC                               | auun           | All                            |                                | finar           | ncial data                 |                      |  |  |
| Query F                                                |                                  | EV.00 (05.04        | 5.400 /0504                       |                |                                | EVAD IDEAL                     |                 |                            |                      |  |  |
| Accoun                                                 | t Account<br>Title               | Adopted<br>Budget   | FY08/PD01<br>Budget<br>Adjustment | Adjusted       | Year to<br>Date                | Encumbrances F                 | Reservations C  |                            | Available<br>Balance |  |  |
| 6132                                                   | Non-<br>exempt Fu<br>Time Staff  |                     | 0.00                              | 28,871.00      | 2,331.84                       | 0.00                           | 0.00            | 0.00                       | 26,539.16            |  |  |
| 6300                                                   | Benefits<br>Pool                 | 9,983.00            | 0.00                              | 9,983.00       | 0.00                           | 0.00                           | 0.00            | 0.00                       | 9,983.00             |  |  |
| 6302                                                   | Hospital<br>Insurance            | 0.00                | 0.00                              | 0.00           | 333.94                         | 0.00                           | 0.00            | 0.00                       | ( 333.94)            |  |  |
| 6303                                                   | Cancer<br>Insurance              | 0.00                | 0.00                              | 0.00           | 6.00                           | 0.00                           | 0.00            | 0.00                       | ( 6.00)              |  |  |
| 6313                                                   | Social<br>Security               | 0.00                | 0.00                              | 0.00           | 178.92                         | 0.00                           | 0.00            | 0.00                       | (178.92)             |  |  |
| 6314                                                   | Teacher<br>Retirement            | 0.00                | 0.00                              | 0.00           | 273.99                         | 0.00                           | 0.00            | 0.00                       | ( 273.99)            |  |  |
| 700                                                    | Expense<br>Pool                  | 8,148.00            | 0.00                              | 8,148.00       | 0.00                           | 0.00                           | 0.00            | 0.00                       | 8,148.00             |  |  |
| 7005                                                   | Supplies                         | 0.00                |                                   |                |                                |                                | 0.00            | 0.00                       | (1,256.84)           |  |  |
| 7015                                                   | Supplies-<br>Stores<br>Inventory | 0.00                | 0.00                              | 0.00           | ( 6,833.00)                    | 885.62                         | 0.00            | 885.62                     | 5,947.38             |  |  |
| 7067                                                   | Telephone                        | 138.00              | 0.00                              | 138.00         | 11.50                          | 0.00                           | 0.00            | 0.00                       | 126.50               |  |  |
| 7098                                                   | Copying-<br>Backcharg            | ( 14,000.00)<br>e   | ) 0.00                            | (14,000.00)    | ( 3,233.38)                    | 0.00                           | 0.00            | 0.00                       | (10,766.62)          |  |  |
| Report <sup>-</sup><br>records)                        | Total (of all<br>)               | (33,140.00)         | ) 0.00                            | ( 33,140.00)   | 5,673.35                       | (885.62)                       | 0.00            | (885.62)                   |                      |  |  |
| D                                                      | ownload All L                    | .edger Columns      |                                   | Download Se    | ected Ledger (                 | Columns                        |                 |                            |                      |  |  |
| Save                                                   | Query as                         |                     |                                   |                |                                |                                | $\mathbf{i}$    |                            |                      |  |  |
| 🔲 Shar                                                 |                                  |                     |                                   |                |                                |                                | $\mathbf{X}$    |                            |                      |  |  |
| Compu                                                  | te Addition                      | al Columns f        | or the auerv                      |                |                                |                                |                 |                            |                      |  |  |
| Columr                                                 |                                  |                     | Operator                          | Column 2       |                                | Display Aft                    | er Colur Ite    | ms in <mark>blu</mark>     | e allow for "d       |  |  |
| FY08/P                                                 | D01 Adopted                      | Budget 🔽            | percent of 🔽                      | FY08/PD01 A    | dopted Budget                  | FY08/PD01                      | Adopted do      | wn• for m                  | nore detail.         |  |  |
| Per                                                    | form Comput                      | ation               |                                   |                |                                |                                | uo              | wiii. 101 iii              |                      |  |  |
| Anot                                                   | her Query                        | ]                   |                                   |                |                                |                                |                 |                            |                      |  |  |
| [ Budç                                                 | get Queries                      | Encumbrance         | : Query   Requ                    |                | ove Document<br>Delete Finance | s   View Documen<br>Template ] | t   Budget Tran |                            | Line Budget          |  |  |
| RELEAS                                                 | E: 7.2                           |                     |                                   |                |                                |                                |                 | powered by<br>SUNGARD' HIG | HER EDUCATION        |  |  |

The report includes all the account codes that have had any activity as of the budget period and fiscal year requested, along with their descriptions. The columns displayed reflect the information selected to view on the previous screen (s).

All financial information is grouped in summary format by account code. Users may obtain increasing levels of detail by double clicking on an item that is **blue**.

In the example, the **blue** amount in the telephone row is clicked. This will list all the transactions and documents that have occurred in this account code during the time period designated for the query.

When double clicked, the telephone item appears as follows:

|                                                                                                    |                             | 7 <i>of</i> N     | orth                                   | Alab            | ama          |            |            |         |      |
|----------------------------------------------------------------------------------------------------|-----------------------------|-------------------|----------------------------------------|-----------------|--------------|------------|------------|---------|------|
| Search                                                                                                    | Go                          |                   |                                        |                 |              | MENU       | SITE MAP   | HELP    | EXIT |
|                                                                                                    |                             |                   |                                        |                 |              |            |            |         |      |
| Report Parame                                                                                                    | eters<br>Organization Budge | t Status Dotail I | Penort                                 |                 |              |            |            |         |      |
|                                                                                                    |                             |                   |                                        |                 |              |            |            |         |      |
|                                                                                                    | Summary Year to Da          |                   | керогт                                 |                 |              |            |            |         |      |
|                                                                                                    | Period Ending               | g Oct 31, 2007    |                                        |                 |              |            |            |         |      |
|                                                                                                    | As of Nov                   | 30, 2007          |                                        |                 |              |            |            |         |      |
| Fund:<br>Organization:<br>Account:<br><b>Document List</b><br><b>Transaction Da</b><br>Oct 31, 2007<br>Report Total (of | Nov 14, 2007 JV000039       | Locatión:         | ISU Insti<br>All<br>All<br>Transaction | tutional Suppor |              | Class Code |            |         |      |
| Save Query a:                                                                                                    |                             |                   | rove Docume<br>Delete Financ           |                 | ument   Budg |            | Multiple L | ine Buc | lget |

### Double clicking on the 'Document Code' provides more supporting detail as noted on the next screen:

| Search                           | Go              |               |         |                      |                          | MENU | SITE MAP | HELP | EXI |
|----------------------------------|-----------------|---------------|---------|----------------------|--------------------------|------|----------|------|-----|
|                                  |                 |               |         |                      |                          |      |          |      |     |
|                                  |                 |               |         |                      |                          |      |          |      |     |
| elect Docume                     |                 |               |         |                      |                          |      |          |      |     |
|                                  |                 | isaction Repo |         |                      |                          |      |          |      |     |
|                                  | Journal Documer |               |         |                      |                          |      |          |      |     |
| Document Code<br>Transaction Dat |                 | Description:  | c       | Central Duplication  |                          |      |          |      |     |
| ransaction Dat                   | e: 31-Oct-2007  |               |         |                      |                          |      |          |      |     |
| accounting Inf                   |                 |               |         |                      |                          |      |          |      |     |
|                                  |                 | ization Accou | nt Prog | ram Activity Locatio | n Amount Rule Class Code |      |          |      |     |
|                                  | 110000 40008    | 7067          | INS     |                      | 46.00 JE16               |      |          |      |     |
| j                                | 110000 44110    | 7067          | INS     |                      | 161.00 JE16              |      |          |      |     |
| 1                                | 110000 44410    | 7067          | INS     |                      | 69.00 JE16               |      |          |      |     |
| j                                | 110000 60214    |               | ISU     |                      | 23.00 JE16               |      |          |      |     |
| -<br>J                           | 110000 41210    | 7067          | INS     |                      | 126.50 JE16              |      |          |      |     |
| j.                               | 110000 90000    | 7067          | ATH     |                      | 80.50 JE16               |      |          |      |     |
| J                                | 110000 41314    | 7067          | STU     |                      | 23.00 JE16               |      |          |      |     |
| J                                | 110000 90210    | 7067          | ATH     |                      | 46.00 JE16               |      |          |      |     |
| J                                | 110000 90210    | 7067          | ATH     |                      | 34.50 JE16               |      |          |      |     |
| J                                | 110000 90220    | 7067          | ATH     |                      | 23.00 JE16               |      |          |      |     |
| J                                | 110000 90800    | 7067          | ATH     |                      | 11.50 JE16               |      |          |      |     |
| J                                | 110000 42010    | 7067          | INS     |                      | 184.00 JE16              |      |          |      |     |
| J                                | 165000 30000    | 7067          | AUX     |                      | 23.00 JE16               |      |          |      |     |
| J                                | 110000 70412    |               | ISU     |                      | 69.00 JE16               |      |          |      |     |
| J                                | 110000 30200    | 7067          | ISU     |                      | 207.00 JE16              |      |          |      |     |

[Budget Queries | Encumbrance Query | Requisition | Approve Documents | View Document | Budget Transfer | Multiple Line Budget Transfer | Delete Finance Template ] By continuing to click on the blue items in "Document Code', you ultimately reach the lowest level of detail:

|                                                                                                    | orites Tools Hel                                                                                                    | P                                                                                 |                                                                        |                |                             |                                                                                        |         |                              |                |            |     |
|----------------------------------------------------------------------------------------------------|----------------------------------------------------------------------------------------------------|-----------------------------------------------------------------------------------|------------------------------------------------------------------------|----------------|-----------------------------|----------------------------------------------------------------------------------------|---------|------------------------------|----------------|------------|-----|
| 🗲 Back 🝷 🕥 -                                                                                                    | 🖹 🛃 🏠                                                                                                    | 🔎 Search 🛛 🔶 Favo                                                                 | orites 🧭                                                               | 2              | 😁 💻 🕨                       |                                                                                        |         |                              |                |            |     |
| y Web Search                                                                                                    |                                                                                                    | ₽ Search ▼                                                                        | Address 🥳                                                              | https://       | selfserve.una.edu           | :9075/UNAP/bwfl                                                                        | kvdoc.P | _ViewDoc?action=disp_JV&glot | bal doc=JV0000 | 0398 🔽 🌄   | Go  |
| oogle G-                                                                                                    |                                                                                                    |                                                                                   |                                                                        |                |                             |                                                                                        |         | 📔 AutoFill 🎴 Send to 🗸       |                | Settings - |     |
| 8.0                                                                                                    |                                                                                                    |                                                                                   |                                                                        |                |                             |                                                                                        |         |                              |                | <u> </u>   |     |
| Personal Informat                                                                                                    |                                                                                                    | ersity (                                                                          |                                                                        |                |                             |                                                                                        |         |                              |                |            |     |
| Search                                                                                                    | G                                                                                                    | 0                                                                                 |                                                                        |                |                             |                                                                                        |         | MENU                         | SITE MAP       | HELP E     | XIT |
|                                                                                                    |                                                                                                    | _                                                                                 |                                                                        |                |                             |                                                                                        |         |                              |                |            |     |
|                                                                                                    |                                                                                                    |                                                                                   |                                                                        |                |                             |                                                                                        |         |                              |                |            |     |
| Gauss Dames                                                                                                    |                                                                                                    |                                                                                   |                                                                        |                |                             |                                                                                        |         |                              |                |            |     |
| View Docu                                                                                                    | ıment                                                                                                    |                                                                                   |                                                                        |                |                             |                                                                                        |         |                              |                |            |     |
| View Docu                                                                                                    | ument                                                                                                    |                                                                                   |                                                                        |                |                             |                                                                                        |         |                              |                |            |     |
| View Docu                                                                                                    | ument                                                                                                    |                                                                                   |                                                                        |                |                             |                                                                                        |         |                              |                |            |     |
| View Docu                                                                                                    | ıment                                                                                                    |                                                                                   |                                                                        |                |                             |                                                                                        |         |                              |                |            |     |
|                                                                                                    |                                                                                                    |                                                                                   |                                                                        |                |                             |                                                                                        |         |                              |                |            |     |
| Journal Voucher                                                                                                    | r Header                                                                                                    | Trans date Activ                                                                  | vity date                                                              | Use            | er ID Doc                   | Total                                                                                  |         |                              |                |            |     |
| Journal Voucher<br>Journal S                                                                                                    | r <i>Header</i><br>Sub# Status                                                                                                    | <b>Trans date Activ</b><br>Oct 31, 2007 Nov                                       |                                                                        |                |                             |                                                                                        |         |                              |                |            |     |
| Journal Voucher<br>Journal S<br>JV000039                                                                                                    | r Header<br>Sub# Status<br>Posted                                                                                                    | Oct 31, 2007 Nov                                                                  | 14, 2007                                                               |                |                             |                                                                                        |         |                              |                |            |     |
| Journal Voucher<br>Journal S<br>JV000039                                                                                                    | r Header<br>Sub# Status<br>Posted                                                                                                    |                                                                                   | 14, 2007                                                               |                |                             |                                                                                        |         |                              |                |            |     |
| Journal Voucher<br>Journal S<br>JV000039<br>Document Text: S                                                                                                    | <b>r Header</b><br>Sub# Status<br>Posted<br>SD October 01                                                                                                    | Oct 31, 2007 Nov<br>7 Telephone Charç                                             | 14, 2007                                                               |                |                             |                                                                                        |         |                              |                |            |     |
| Journal Voucher<br>Journal S<br>JV000039<br>Document Text: S<br>Journal Voucher                                                                                                    | <b>r Header</b><br>Sub# Status<br>Posted<br>SD October 01                                                                                                    | Oct 31, 2007 Nov<br>7 Telephone Charg                                             | 14, 2007<br>Jes                                                        | MDWI           |                             | 98.00                                                                                  |         | Deposit                      |                |            |     |
| Journal Voucher<br>Journal S<br>JV000039<br>Document Text: S<br>Journal Voucher<br>Seq#                                                                                                    | r Header<br>Sub# Status<br>Posted<br>SD October 0<br>r Accounting<br>Descript                                                                                     | Oct 31, 2007 Nov<br>7 Telephone Charg                                             | 14, 2007<br>jes<br>BudPd                                               | MDWI<br>Curr I | ILLIAMS 30,4<br>Doc Ref Acc | r Bank                                                                                 | D/C     | Deposit<br>NSFOvr NSFStatus  |                |            |     |
| Journal Voucher<br>Journal S<br>JV000039<br>Document Text: S<br>Journal Voucher<br>Seq#                                                                                                    | r Header<br>Sub# Status<br>Posted<br>SD October 0<br>r Accounting<br>Descript<br>I Rucl Index                                                                     | Oct 31, 2007 Nov<br>7 Telephone Charç<br>I<br><b>ion</b>                          | 14, 2007<br>jes<br>BudPd                                               | MDWI<br>Curr I | ILLIAMS 30,4<br>Doc Ref Acc | r Bank                                                                                 | D/C     |                              |                |            |     |
| Journal Voucher<br>Journal S<br>JV000039<br>Document Text: S<br>Journal Voucher<br>Seq#<br>COA FYPd<br>1 Academic A                                                                                                    | r Header<br>Sub# Status<br>Posted<br>SD October 0<br>r Accounting<br>Descript<br>I Rucl Index<br>Idvising                                                         | Oct 31, 2007 Nov<br>7 Telephone Charç<br>ion<br>Fund Orgn Acc                     | 14, 2007<br>jes<br>BudPd<br>t Prog                                     | MDWI<br>Curr I | ILLIAMS 30,4<br>Doc Ref Acc | 98.00<br>r Bank<br>j Total                                                             |         |                              |                |            |     |
| Dournal Voucher<br>Journal S<br>Joooo39<br>Document Text: S<br>Journal Voucher<br>Seq#<br>COA FYPd<br>1 Academic A<br>U 08 01                                                                                                    | r Header<br>Sub# Status<br>Posted<br>SD October 0<br>r Accounting<br>Descript<br>I Rucl Index<br>dvising<br>JE16                                                  | Oct 31, 2007 Nov<br>7 Telephone Charç<br>I<br><b>ion</b>                          | 14, 2007<br>jes<br>BudPd<br>t Prog                                     | MDWI<br>Curr I | ILLIAMS 30,4<br>Doc Ref Acc | 98.00<br>r Bank<br>j Total<br>30                                                       |         | NSFOVF NSFStatus             |                |            |     |
| Journal Voucher<br>Journal S<br>JV000039<br>Document Text: S<br>Journal Voucher<br>Seg#<br>COA FYPd<br>1 Academic A<br>U 08 01<br>2 Accounting                                                                                                    | r Header<br>Sub# Status<br>Posted<br>SD October 0<br>r Accounting<br>Descript<br>I Rucl Index<br>Idvising<br>JE16 1                                               | Oct 31, 2007 Nov<br>7 Telephone Charç<br>ion<br>Fund Orgn Acc                     | 14, 2007<br>ges<br>BudPd<br>t Prog<br>7 INS                            | MDWI<br>Curr I | ILLIAMS 30,4<br>Doc Ref Acc | <b>r Bank</b><br><b>j Total</b><br>30<br>46.00<br>30                                   | D       | NSFO <b>vr</b> NSFStatus     |                |            |     |
| Journal Voucher<br>Journal S<br>JV000039<br>Document Text: S<br>Journal Voucher<br>Seg#<br>COA FY Pd<br>1 Academic A<br>U 08 01<br>2 Accounting<br>U 08 01                                                                                                    | r Header<br>Sub# Status<br>Posted<br>SD October 0<br>r Accounting<br>Descript<br>I RucI Index<br>Advising<br>JE16 1<br>JE16 1                                     | Oct 31, 2007 Nov<br>7 Telephone Charç<br>ion<br>Fund Orgn Acc                     | 14, 2007<br>ges<br>BudPd<br>t Prog<br>7 INS                            | MDWI<br>Curr I | ILLIAMS 30,4<br>Doc Ref Acc | <b>r Bank</b><br><b>j Total</b><br>30<br>46.00<br>30<br>161.00                         | D       | NSFOVF NSFStatus             |                |            |     |
| Cournal Voucher       Journal     \$       J000039     Document Text: \$       Document Text: \$     \$       Cournal Voucher     \$       Seq#     COA FYPd       1     Academic A       U     08 01       2     Accounting       U     08 01       3     Adm. office | r Header<br>Sub# Status<br>Posted<br>SD October 0:<br>r Accounting<br>Descript<br>I Rucl Index<br>Advising<br>JE16 1<br>JE16 1<br>e Services                      | Oct 31, 2007 Nov<br>7 Telephone Charg<br>ion<br>Fund Orgn Acc<br>110000 40008 706 | 14, 2007<br>Jes<br>BudPd<br>t Prog<br>7 INS<br>7 INS                   | MDWI<br>Curr I | ILLIAMS 30,4<br>Doc Ref Acc | <b>r Bank</b><br><b>j Total</b><br>30<br>46.00<br>30<br>161.00<br>30                   | D       | NSFOVENSFStatus<br>N         |                |            |     |
| Journal Voucher<br>Journal S<br>Jv000039<br>Document Text: S<br>Journal Voucher<br>Seg#<br>COA FYPd<br>1 Academic A<br>U 08 01<br>2 Accounting<br>U 08 01<br>3 Adm. Office<br>U 08 01                                                                                  | r Header<br>Sub# Status<br>Posted<br>SD October 0<br>r Accounting<br>Descript<br>Rucl Index<br>dvising<br>JE16 J<br>JE16 J<br>SE16 J                              | Oct 31, 2007 Nov<br>7 Telephone Charç<br>ion<br>Fund Orgn Acc                     | 14, 2007<br>Jes<br>BudPd<br>t Prog<br>7 INS<br>7 INS                   | MDWI<br>Curr I | ILLIAMS 30,4<br>Doc Ref Acc | 98.00<br><b>r Bank</b><br><b>j Total</b><br>30<br>46.00<br>30<br>161.00<br>30<br>69.00 | D       | NSFO <b>vr</b> NSFStatus     |                |            |     |
| Journal Voucher<br>Journal S<br>Jv000039<br>Document Text: S<br>Journal Voucher<br>Seq#<br>COA FYPd<br>1 Academic A<br>U 08 01<br>2 Accounting<br>U 08 01<br>3 Adm. Office                                                                                             | r Header<br>Sub# Status<br>Posted<br>SD October 0<br>r Accounting<br>Descript<br>I RucI Index<br>Vising<br>JE16<br>JE16<br>Services<br>JE16 J<br>JE16 J<br>JE16 J | Oct 31, 2007 Nov<br>7 Telephone Charg<br>ion<br>Fund Orgn Acc<br>110000 40008 706 | 14, 2007<br>ges<br>BudPd<br>t Prog<br>7 INS<br>7 INS<br>7 INS<br>7 INS | MDWI           | ILLIAMS 30,4<br>Doc Ref Acc | <b>r Bank</b><br><b>j Total</b><br>30<br>46.00<br>30<br>161.00<br>30                   |         | NSFOVENSFStatus<br>N         |                |            |     |

Note: The first characters of a document code identify the type of document:

RRequisitionPPurchase OrderEEncumbranceIInvoiceJJournal VoucherFFeed

## 3) Budget Status by Organizational Hierarchy

Budget Status by Organizational Hierarchy is the <u>best option</u> to see details and full roll up by expense category.

| Personal Information Em                 | ployee Finance                                                                      |          |              |          |
|-----------------------------------------|-------------------------------------------------------------------------------------|----------|--------------|----------|
| Search                                  | Go                                                                                  | MENU     | SITE MAP     | HELP     |
| Budget Queries                          | 5                                                                                   |          |              |          |
| To create a new quer<br>Retrieve Query. | y choose a query type and select Create Query. To retrieve an existing query choose | e a save | ed query and | d select |
| Create a New Query                      |                                                                                     |          |              |          |
| Туре                                    | Budget Status by Organizational Hierarchy 💙                                         |          |              |          |
|                                         | Create Query                                                                        |          |              |          |
| Retrieve Existing Query                 | /                                                                                   |          |              |          |
| Saved Query                             | None 👻                                                                              |          |              |          |
|                                         | Retrieve Query                                                                      |          |              |          |
|                                         |                                                                                     |          |              |          |

Make sure that Budget Status by Organizational Hierarchy is selected in the box to the right of "Type".

Next, click "Create Query".

The following screen should appear:

| Personal Information E | Employee Finance        |              |             |      |  |      |          |      |
|------------------------|-------------------------|--------------|-------------|------|--|------|----------|------|
| Search                 | Go                      |              |             |      |  | MENU | SITE MAP | HELP |
| Budget Querie          | es                      |              |             |      |  |      |          |      |
| 🗨 Select the Operating | g Ledger Data columns t | to display o | on the repo | ort. |  |      |          |      |
| Adopted Budget         | Vear to Date            |              |             |      |  |      |          |      |
| 🔲 Budget Adjustment    | Encumbrances            |              |             |      |  |      |          |      |
| Adjusted Budget        | Reservations            |              |             |      |  |      |          |      |
| Temporary Budget       | Commitments             |              |             |      |  |      |          |      |
| Accounted Budget       | 🖌 Available Balance     |              |             |      |  |      |          |      |
| Save Query as:         | · · · ·                 |              |             |      |  |      |          |      |
| Shared                 |                         |              |             |      |  |      |          |      |
| Continue               |                         |              |             |      |  |      |          |      |

Click on the column headings you want to see in the query. See the column definitions on the next page.

| (Note:                     | The sample shown reflects appropriate selections for most departments).                                                                                                    |
|----------------------------|----------------------------------------------------------------------------------------------------|
| Adopted Budget:            | Original budget allocation provided at the beginning of the fiscal year.                                                                                                    |
| <u>Budget Adjustment</u> : | Any additions or reductions made to the budget since the original allocation. This includes both permanent and temporary adjustments.                                                                                     |
| <u>Adjusted Budget</u> :   | Current Budget. This is the <i>Adopted Budget</i> plus or minus any <i>Budget Adjustments</i> and is a total of all budget transactions. Details on actual transactions can be obtained by "drilling" down on this field. |
| <u>Temporary Budget</u> :  | Adjustments done in the current year that are temporary in nature. These will not roll over into a new year.                                                                                                    |
| <u>Accounted Budget</u> :  | Current Budget. This is the Adopted Budget plus or minus any Budget Adjustments and is a total of all budget transactions. This is a system-generated column, which <b>does not</b> allow for "drilling down" to details. |
| <u>Year to Date</u> :      | Year-to-date budget activity. Represents actual expenditures posted. (For a Grant Inception Date Query, this column will be titled Grant Inception to Date).                                                              |
| Encumbrances:              | Generated by purchase orders, and salary encumbrances. This represents funds committed for future payments.                                                                                                    |
| Reservation:               | Setting aside of budget. Generated by purchase requisitions. Requisitions remain a <i>Reservation</i> until converted to a purchase order.                                                                                |
| <u>Commitments</u> :       | Equal to the total budget set aside for future obligations. <i>Commitments</i> are made up of <i>Reservations</i> and <i>Encumbrances</i> .                                                                               |
| Available Balance:         | Remaining Budget left to spend: =Total Budget +/- Commitments +/- Year to Date.                                                                                                    |

Enter the query parameters based upon the descriptions provided for each field:

| The Univer                                                              | sity of North Alabama                                                                                                    |             |              |         |      |
|-------------------------------------------------------------------------|----------------------------------------------------------------------------------------------------|-------------|--------------|---------|------|
| Personal Information Comployee                                          | hance                                                                                                    |             |              |         |      |
| Search Go                                                               |                                                                                                    | MENU        | SITE MAP     | HELP    | EXIT |
| Budget Queries                                                          |                                                                                                    |             |              |         |      |
| fields as well as the Fiscal Year,<br>Inception to Date. Otherwise, all | ful, a user with Fund Organization query access must enter a value in e<br>eriod, and Chart of Accounts fields. If Grant information is queried, all re<br>nformation retrieved is through the Fiscal Year to Date.<br>lect a Comparison Fiscal Year and Period in addition to the required Fisc<br><u>be placed next</u> to the corresponding comparison fiscal period. | etrieved in | formation is | Grant   | t    |
| Fiscal year: 2008 🔽                                                     | Fiscal period:                                                                                                    |             |              |         |      |
| Comparison Fiscal year: None                                            | Comparison Fiscal period: None                                                                                                    |             |              |         |      |
| Commitment Type:                                                        |                                                                                                    |             |              |         |      |
| Chart of Accounts                                                       | Index                                                                                                    |             |              |         |      |
| Fund                                                                    | Activity                                                                                                    |             |              |         |      |
| Organization                                                            | Location                                                                                                    |             |              |         |      |
| Grant                                                                   | Fund Type                                                                                                    |             |              |         |      |
| Account                                                                 | Account Type                                                                                                    |             |              |         |      |
| Program ISU                                                             |                                                                                                    |             |              |         |      |
| ✓ Include Revenue Accounts                                              |                                                                                                    |             |              |         |      |
| Save Query as:                                                          |                                                                                                    |             |              |         |      |
| Submit Query                                                            |                                                                                                    |             |              |         |      |
| [Budget Queries   Encumbrance                                           | uery   Requisition   Approve Documents   View Document   Budget<br>Transfer   Delete Finance Template ]                                                                                                    | Transfer    | Multiple L   | ine Bud | lget |

RELEASE: 7.2

Fiscal Year: Represents the University's fiscal year from October 1 to September 30. For Example "2008" relates to the year starting October 1, 2007 and ending September 30, 2008. Note: The Banner system begins with fiscal year 2008. Therefore, no information for fiscal years prior to 2008 will be available on the system. Fiscal Period: Represents the number of the fiscal month to query. You must select period 14 to view all transactions for the current fiscal year. Note: The University fiscal year starts in October (not January). To query the month of November enter "2" in this field. The Banner Finance Self Service module queries on all transactions prior to and including the period indicated. It is not possible to capture a single month in the Self Service module. Banner enables the comparison of budget activity between two fiscal years. **Comparison Fiscal Year:** Note: Information in the Banner system begins with fiscal year 2008. Comparisons to other years will not be available until fiscal year 2009. **Comparison Fiscal Period:** Banner enables the comparison of budget activity between two fiscal periods. Enter the fiscal months to compare. Comparisons can be made between fiscal years and fiscal periods, or between different fiscal periods in one year. Should always be "ALL" **Commitment Type:** 

powered by SUNGARD' HIGHER EDUCATION

## **Budget Queries**

- For a Budget Query to be successful, a user with Fund Organization query access must enter a value in either the Organization or Grar fields as well as the Fiscal Year, Period, and Chart of Accounts fields. If Grant information is queried, all retrieved information is Grant Inception to Date. Otherwise, all information retrieved is through the Fiscal Year to Date.
- To perform a comparison query select a Comparison Fiscal Year and Period in addition to the required Fiscal Year and Period. With this selection, all details retrieved will be placed next to the corresponding comparison fiscal period.

| Fiscal year:            | 2008 🔽 | Fiscal period:            | 01 🔽   |
|-------------------------|--------|---------------------------|--------|
| Comparison Fiscal year: | None 🔽 | Comparison Fiscal period: | None 🔽 |
| Commitment Type:        | All    | $\checkmark$              |        |
| Chart of Accounts       | U 🔶    | Index                     | 162516 |
| Fund                    |        | Activity                  |        |
| Organization            |        | Location                  |        |
| Grant                   |        | Fund Type                 |        |
| Account                 |        | Account Type              |        |
| Program                 | ISU    |                           |        |
| 🔽 Include Revenue Acc   | ounts  |                           |        |
| Save Query as:          |        |                           |        |
| Shared                  |        |                           |        |
| Submit Query            | -      |                           |        |

- Enter 'U' in the '*chart of accounts field*' Enter the 'I*ndex*' number to query
- Click '*Submit Query*'. <u>This will default the *Fund*, *Org*, *and Program* fields in the FOAP. The Banner **FOAP** can also be entered in the appropriate fields.</u>

Once all the parameters are populated, click 'submit query'.

### **Budget Queries**

| Fiscal year:            | 2008 🛩 | Fiscal period:            | 14 🛰   |
|-------------------------|--------|---------------------------|--------|
| Comparison Fiscal year: | None 🛩 | Comparison Fiscal period: | None 🐱 |
| Commitment Type:        | All    | ~                         |        |
| Chart of Accounts       | U      | Index                     |        |
| Fund                    | 162516 | Activity                  |        |
| Organization            | 80222  | Location                  |        |
| Grant                   |        | Fund Type                 |        |
| Account                 |        | Account Type              |        |
| Program                 | AUX    |                           |        |
| Include Revenue Acce    | ounts  |                           |        |
| Save Query as:          |        |                           |        |
| Shared                  |        |                           |        |
| Submit Query            | -      |                           |        |

Further Explanation of the fields in the query form follows...

Chart of Accounts: 'U' represents the University.

Index: Tied to a specific department. This is a 'shortcut' to the basic FOAP for a budget. Enter the index number then click Submit Query to default the Fund, Organization, and Program Field. Fund: Represents the source of the Funds. The Fund code will default when the Index is used. Not used by UNA Activity: **Organization:** Departmental entity or budgetary unit responsible and accountable for the transactions. The Organization Code will default when the Index is used. Location: Not used by UNA Grant: Grant identification number. Only required when viewing Grant Inception to Date Information. The Grant Code (Fund code with a G in front) must be entered to view inception to date information. **Fund Type:** Fund Type can be used to query budget information for a specific organization using only one hierarchy source of funds. Account: Describes the nature of expenditures, Labor, Revenues, and Direct Expenditures. This code can be used to query on transactions occurring in specific account codes. To view activity in a specific account code, type the account code in this field. Higher-level category of account if rollup or consolidation is desired. This gives Account Type: summary information that can be "drilled down" to view greater detail of a transaction. Program Code describes the function reporting classification for tracking the use of **Program:** funds. The Program code will default when the Index is used. **Include Revenue Accounts:** Leave this field *unchecked* if you are viewing a 5 character index. The available balances are calculated using budgets, not revenue. Check this field if you are querying a 6 character index, and want to see your revenue, however, the expense roll up figures are clearer if you leave this unchecked and look at your revenue separately.

Below is an example of INDEX 162516. Notice the highlighted 80222. Click it to see more detail.

|                | Organi                   | zation Budge                   | t Statu  | s Report           |            |                       |           |                           |      |                          |                                |
|----------------|--------------------------|--------------------------------|----------|--------------------|------------|-----------------------|-----------|---------------------------|------|--------------------------|--------------------------------|
|                |                          | By Organiz                     | zation   |                    |            |                       |           |                           |      |                          |                                |
|                | Per                      | iod Ending S                   | ep 30, 2 | 2008               |            |                       |           |                           |      |                          |                                |
|                |                          | As of Mar 0                    | 3, 2008  |                    |            |                       |           |                           |      |                          |                                |
| Chart of Accou | nts U UNA Univers        | ity Chart                      | Commit   | tment Type         | All        |                       |           |                           |      |                          |                                |
| Fund           | 162516 Miss U            | NA Pageant                     | Program  | n                  | AUX Auxi   | liary Service         | s         |                           |      |                          |                                |
| Organization   | 80222 Student            | -                              |          |                    | All        |                       |           |                           |      |                          |                                |
| Account        | All                      |                                | Location | ۱                  | All        |                       |           |                           |      |                          |                                |
| Query Results  |                          |                                |          |                    |            |                       |           |                           |      |                          |                                |
| Organization   |                          | FY08/PD14<br>Adjusted Bu       | dget     | FY08/PD<br>to Date | 14 Year    | FY08/PD14<br>Encumbra |           | FY08/PD14<br>Reservations |      | FY08/PD14<br>Commitments | FY08/PD14<br>Available Balance |
|                | Student<br>Organizations |                                | 6,800.00 | )                  | 3,240.84   |                       | 323.00    |                           | 0.00 | 323.00                   | 3,236.                         |
| 80222 Rollup   |                          | 6                              | 6,800.00 | )                  | 3,240.84   | •                     | 323.00    |                           | 0.00 | 323.00                   | 3,236.                         |
| Save Query a   | ad All Ledger Colur      |                                |          | wnload Sele        | ected Ledg | er Columns            |           |                           |      |                          |                                |
| Column 1       |                          | Operator                       | Co       | lumn 2             |            |                       | Display A | fter Column               |      | New Column Desc          | ription                        |
| FY08/PD14 Ad   | dopted Budget            | <ul> <li>percent of</li> </ul> | f 💙 F    | Y08/PD14 A         | Adopted Bu | udget 💌               | FY08/PD1  | 4 Adopted Budge           | t v  |                          | ]                              |
| Perform C      | Computation              |                                |          |                    |            |                       |           |                           | _    |                          | -                              |

You will now see major account types, 60-Labor, 70-Expenses, 80-Transfers. <u>Note Available Balance</u> Report Parameters

|                            | organization budget status keport |                 |                        |  |  |  |  |  |  |
|----------------------------|-----------------------------------|-----------------|------------------------|--|--|--|--|--|--|
| By Account Type            |                                   |                 |                        |  |  |  |  |  |  |
| Period Ending Sep 30, 2008 |                                   |                 |                        |  |  |  |  |  |  |
|                            | As of Mar 0                       | 3, 2008         |                        |  |  |  |  |  |  |
| Chart of Accounts          | U UNA University Chart            | Commitment Type | All                    |  |  |  |  |  |  |
| Fund                       | 162516 Miss UNA Pageant           | Program         | AUX Auxiliary Services |  |  |  |  |  |  |
| Organization               | 80222 Student Organizations       | Activity        | All                    |  |  |  |  |  |  |
| Account                    | All                               | Location        | All                    |  |  |  |  |  |  |

11

Duerv Results

| Account<br>Type | Account Type<br>Title | FY08/PD14<br>Adjusted Budget | FY08/PD14 Year<br>to Date | FY08/PD14<br>Encumbrances | FY08/PD14<br>Reservations |        | FY08/PD14<br>Available Balance |
|-----------------|-----------------------|------------------------------|---------------------------|---------------------------|---------------------------|--------|--------------------------------|
| 50              | Revenues              | 0.00                         | 0.00                      | 0.00                      | 0.00                      | 0.00   | 0.0                            |
| 60              | Labor                 | 300.00                       | 0.00                      | 0.00                      | 0.00                      | 0.00   | 300.0                          |
| 70              | Expenses              | 6,500.00                     | 3,240.84                  | 323.00                    | 0.00                      | 323.00 | 2,936.1                        |
| 80              | Transfers             |                              |                           |                           |                           |        |                                |
| 80222 Rollu     | IP                    | 6,800.00                     | 3,240.84                  | 323.00                    | 0.00                      | 323.00 | 3,236.1                        |

Download All Ledger Columns

Download Selected Ledger Columns

| Save Query as |  |
|---------------|--|
| Shared        |  |

| C | Comput | e | Addi | itional | Со | lumns | for | the | query | / |
|---|--------|---|------|---------|----|-------|-----|-----|-------|---|
|   |        |   |      |         |    |       |     |     |       |   |

| Column 1                 | Operator     | Column 2                     | Display After Column     | New Column Description |
|--------------------------|--------------|------------------------------|--------------------------|------------------------|
| FY08/PD14 Adopted Budget | percent of ⊻ | FY08/PD14 Adopted Budget 🛛 👻 | FY08/PD14 Adopted Budget | ¥                      |

Click on 70, and you will now see the next level of account types. The Available Balance for Each Account type is located to the far Right.

# Click on 71 to see more detail for account type 71 (Supplies & Maintenance)

|                            | Organization Budget Status Report |                 |                        |  |  |  |  |  |  |
|----------------------------|-----------------------------------|-----------------|------------------------|--|--|--|--|--|--|
| By Account Type            |                                   |                 |                        |  |  |  |  |  |  |
| Period Ending Sep 30, 2008 |                                   |                 |                        |  |  |  |  |  |  |
| As of Mar 03, 2008         |                                   |                 |                        |  |  |  |  |  |  |
| hart of Accounts           | U UNA University Chart            | Commitment Type | All                    |  |  |  |  |  |  |
| und                        | 162516 Miss UNA Pageant           | Program         | AUX Auxiliary Services |  |  |  |  |  |  |
| )rganization               | 80222 Student Organizations       | Activity        | All                    |  |  |  |  |  |  |
| ccount                     | All                               | Location        | All                    |  |  |  |  |  |  |

| ccount<br>ype | Account Type<br>Title         |          | FY08/PD14 Year<br>to Date |        | FY08/PD14<br>Reservations | FY08/PD14<br>Commitments | FY08/PD14<br>Available Balance |
|---------------|-------------------------------|----------|---------------------------|--------|---------------------------|--------------------------|--------------------------------|
| 71            | Supplies and<br>Maintenance   | 6,500.00 | 3,240.84                  | 323.00 | 0.00                      | 323.00                   | 2,936.16                       |
| 73            | Utilities                     |          |                           |        |                           |                          |                                |
| 74            | Travel                        |          |                           |        |                           |                          |                                |
| 75            | Capital Assets                |          |                           |        |                           |                          |                                |
| 76            | Scholarships                  |          |                           |        |                           |                          |                                |
| 79            | Retirement of<br>Indebtedness |          |                           |        |                           |                          |                                |
| 0 Rollup      |                               | 6,500.00 | 3,240.84                  | 323.00 | 0.00                      | 323.00                   | 2,936.16                       |

Download All Ledger Columns Download Selected Ledger Columns

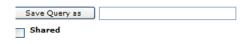

Now all the accounts with activity will be listed.

| port rarameters                   |                             |                 |                        |  |  |  |  |  |
|-----------------------------------|-----------------------------|-----------------|------------------------|--|--|--|--|--|
| Organization Budget Status Report |                             |                 |                        |  |  |  |  |  |
| By Account                        |                             |                 |                        |  |  |  |  |  |
| Period Ending Sep 30, 2008        |                             |                 |                        |  |  |  |  |  |
| As of Mar 03, 2008                |                             |                 |                        |  |  |  |  |  |
| hart of Accounts                  | U UNA University Chart      | Commitment Type | All                    |  |  |  |  |  |
| Ind                               | 162516 Miss UNA Pageant     | Program         | AUX Auxiliary Services |  |  |  |  |  |
| rganization                       | 80222 Student Organizations | Activity        | All                    |  |  |  |  |  |
| count                             | All                         | Location        | All                    |  |  |  |  |  |
| count Type                        | 71 Supplies and Maintenance |                 |                        |  |  |  |  |  |

#### Jery Results

| ccoun   | t Account Title              | FY08/PD14<br>Adjusted Budget | FY08/PD14 Year<br>to Date | FY08/PD14<br>Encumbrances | FY08/PD14<br>Reservations | FY08/PD14<br>Commitments | FY08/PD14<br>Available Balance |
|---------|------------------------------|------------------------------|---------------------------|---------------------------|---------------------------|--------------------------|--------------------------------|
| 700     | Expense Pool                 | 5,500.00                     | 0.00                      | 0.00                      | 0.00                      | 0.00                     | 5,500.00                       |
| 7005    | Supplies                     | 0.00                         | 2,126.82                  | 323.00                    | 0.00                      | 323.00                   | (2,449.82)                     |
| 7016    | Postage                      | 0.00                         | 64.02                     | 0.00                      | 0.00                      | 0.00                     | ( 64.02)                       |
| 7031    | Plays and<br>Performances    | 0.00                         | 800.00                    | 0.00                      | 0.00                      | 0.00                     | ( 800.00)                      |
| 7062    | Brochures and<br>Advertising | 1,000.00                     | 50.00                     | 0.00                      | 0.00                      | 0.00                     | 950.00                         |
| 7080    | Contracted Services          | 0.00                         | 200.00                    | 0.00                      | 0.00                      | 0.00                     | ( 200.00)                      |
| eport T | otal (of all records)        | 6,500.00                     | 3,240.84                  | 323.00                    | 0.00                      | 323.00                   | 2,936.16                       |

Download All Ledger Columns

Download Selected Ledger Columns

Save Query as
Shared

Click on the Year to Date figure of \$2126.82 for Supplies.

11

### Report Parameters

### **Organization Budget Status Detail Report**

### Summary Year to Date Transaction Report

Period Ending Sep 30, 2008

### As of Mar 03, 2008

| Chart of Accounts: | U UNA University Chart      | Commitment Type: | All                         |
|--------------------|-----------------------------|------------------|-----------------------------|
| Fund:              | 162516 Miss UNA Pageant     | Program:         | AUX Auxiliary Services      |
| Organization:      | 80222 Student Organizations | Activity:        | All                         |
| Account:           | 7005 Supplies               | Location:        | All                         |
| Fund Type:         | All                         | Account Type:    | 71 Supplies and Maintenance |

### Document List

| Transaction Date     | Activity Date | Document Code | Vendor/Transaction Description      | Amount | Rule Class Code |
|----------------------|---------------|---------------|-------------------------------------|--------|-----------------|
| Feb 13, 2008         | Feb 13, 2008  | 30000465      | TM/Feb PCard/KA Concepts/Best Crown | 140.01 | CR05            |
| Feb 07, 2008         | Feb 07, 2008  | 30000439      | TO CORRECT GARRISON                 | 35.97  | JE16            |
| Feb 06, 2008         | Feb 06, 2008  | J0000436      | TM/Tsf Exp-United Hardwre I0004349  | 299.83 | JE16            |
| Feb 06, 2008         | Feb 06, 2008  | J0000436      | TM/Tsf Exp-Sherwin William I0004355 | 201.85 | JE16            |
| Feb 21, 2008         | Feb 22, 2008  | 10006318      | Sodexho Inc and Affiliates          | 496.57 | INEI            |
| Feb 18, 2008         | Feb 19, 2008  | 10006016      | Garrison, Amy Elizabeth.            | 111.40 | INNI            |
| Feb 11, 2008         | Feb 12, 2008  | 10005702      | Dominos Pizza                       | 180.00 | INEI            |
| Feb 04, 2008         | Feb 04, 2008  | 10005409      | Southern Family Market              | 96.61  | INEI            |
| Feb 04, 2008         | Feb 04, 2008  | 10005282      | Target                              | 147.17 | INEI            |
| Jan 28, 2008         | Jan 29, 2008  | 10005049      | Meffords                            | 79.00  | INEI            |
| Jan 28, 2008         | Jan 28, 2008  | 10004939      | William Schoppy Inc                 | 230.20 | INEI            |
| Jan 24, 2008         | Jan 25, 2008  | 10004889      | Hancock Fabric                      | 48.21  | INEI            |
| Jan 23, 2008         | Jan 24, 2008  | 10004820      | Quickprint                          | 60.00  | INEI            |
| Feb 11, 2008         | Feb 12, 2008  | 00509035      | Dominos Pizza                       | 0.00   | DNEI            |
| Feb 04, 2008         | Feb 05, 2008  | 00508807      | Target                              | 0.00   | DNEI            |
| Screen Total:        |               |               |                                     |        |                 |
| Running Total:       | 2,126.82      |               |                                     |        |                 |
| Report Total (of all | 2,126.82      |               |                                     |        |                 |

#### Available Budget Balance: ( 2,449.82)

All the Documents shown in the detail behind the budgets can be identified by the first letter:

- R Requisition
- P Purchase Order
- E Encumbrance
- I Invoice
- J Journal Voucher
- F Feed

The list you see is all documents that make up the total PAID year to date.

# Click on Document Code I0006318 to Sodexho for \$496.57

| Select Documen    | +           |             |              |           |                            |         |             |               |
|-------------------|-------------|-------------|--------------|-----------|----------------------------|---------|-------------|---------------|
| Select Document   |             | l Transacti | on Deno      | ut.       |                            |         |             |               |
|                   |             |             |              |           |                            |         |             |               |
| Document Type:    | Invoice     | Commitme    | nt Type:     | All       |                            |         |             |               |
| Document Code:    | I0006318    | Description | Description: |           | Sodexho Inc and Affiliates |         |             |               |
| Transaction Date: | 21-Feb-2008 | 3           |              |           |                            |         |             |               |
|                   |             |             |              |           |                            |         |             |               |
| Accounting Info   | mation      |             |              |           |                            |         |             |               |
| Chart of Account  | ts Fund O   | rganization | Accoun       | t Program | Activity                   | Locatio | n Amount Ri | le Class Code |
| U                 | 162516 80   | 0222        | 7005         | AUX       |                            |         | 496.57 IN   | EI            |
| Shared            |             |             |              |           |                            |         |             |               |
| Another Query     |             |             |              |           |                            |         |             |               |
|                   |             |             |              |           |                            |         |             |               |
| Related Docume    | ents        |             |              |           |                            |         |             |               |
| Transaction Dat   | e Documen   | t Type Doc  | ument C      | ode Statu | s Indicat                  | or      |             |               |
| Jan 29, 2008      | Purchase (  | Order P000  | 02071        | Approv    | ved                        |         |             |               |

Note the Purchase order Number, referenced at the bottom of the screen, used to pay the invoice.

You can click on either highlighted document to get additional details if desired.

| Invoice Header |                                     |                |              |              |              |        |  |  |  |
|----------------|-------------------------------------|----------------|--------------|--------------|--------------|--------|--|--|--|
| Invoice        | Sub#                                | Purchase Order | Invoice Date | Trans Date   | Payment Due  | Total  |  |  |  |
| 10006318       | 1                                   | P0002071       | Feb 08, 2008 | Feb 21, 2008 | Feb 21, 2008 | 496.57 |  |  |  |
|                |                                     |                |              |              |              |        |  |  |  |
| Complete:      | Y                                   | Approved:      | Y            | Vendor Inv   | MULTIPLE     |        |  |  |  |
| Open Paid:     | 0                                   | Suspense:      | N            | Hold:        | N            |        |  |  |  |
| Credit Memo:   | N                                   | Cancel Date:   |              | Recurring:   | N            |        |  |  |  |
| 1099 Tax Id:   |                                     | 1099 Vendor:   | N            | Income Type  |              |        |  |  |  |
| Accounting:    | Document Level                      |                |              |              |              |        |  |  |  |
|                |                                     |                |              |              |              |        |  |  |  |
| Vendor:        | L00000182Sodexho Inc and Affiliates |                |              |              |              |        |  |  |  |
|                | UNA Box 5069                        |                |              |              |              |        |  |  |  |
|                | One Harrison Plaza-Guillot Ctr      |                |              |              |              |        |  |  |  |
|                | Florence, AL 356320001              |                |              |              |              |        |  |  |  |
| Collects Tax:  | Collects No                         | Taxes          |              |              |              |        |  |  |  |
| Discount Code: |                                     |                |              |              |              |        |  |  |  |
| Currency:      |                                     |                |              |              |              |        |  |  |  |

### Invoice Commodities

| Vendor Invoice: | 094353     | Vendor Inv Item                              | 11          |          |                                         |      |       |     |       |  |  |
|-----------------|------------|----------------------------------------------|-------------|----------|-----------------------------------------|------|-------|-----|-------|--|--|
| Item            | Commodity  |                                              | Description |          |                                         |      |       |     |       |  |  |
| 4               |            | Rising Star & Contestant dinner with chicken |             |          |                                         |      |       |     |       |  |  |
|                 | P O Item   | U/M Tax Group                                |             |          | TolOverride Final Pmt Last Rcv Suspense |      |       |     |       |  |  |
|                 | 4          | EA                                           |             |          |                                         |      |       | N   |       |  |  |
|                 |            | Ordered                                      | Accepted    | Invoiced | Approved                                | Disc | Addl  | Tax | Net   |  |  |
|                 | Quantity   | 33                                           | 34          | 34       | 34                                      |      |       |     |       |  |  |
|                 | Unit Price | 9.5                                          | 9.5         | 9.5      | 9.5                                     |      |       |     |       |  |  |
|                 | Amount     | 313.50                                       | 323.00      | 323.00   | 323.00                                  | .00  | 32.00 | .00 | 355.0 |  |  |
| Vendor Invoice: | 094354     | Vendor Inv Item                              | 12          |          |                                         |      |       |     |       |  |  |
| Item            | Commodity  |                                              | Description |          |                                         |      |       |     |       |  |  |
| 2               |            | Miss UNA lunch i                             | n the Loft  |          |                                         |      |       |     |       |  |  |
|                 | P O Item   | U/M                                          | Tax G       | roup     | TolOverride Final Pmt Last Rcv Suspense |      |       |     |       |  |  |
|                 |            | EA                                           |             |          |                                         | F    |       | N   |       |  |  |
|                 |            | Ordered                                      | Accepted    | Invoiced | Approved                                | Disc | Addl  | Tax | Net   |  |  |
|                 | Quantity   | 33                                           | 13          | 13       | 13                                      |      |       |     |       |  |  |
|                 | Unit Price | 9.5                                          | 8.39        | 8.39     | 8.39                                    |      |       |     |       |  |  |
|                 | Amount     | 313.50                                       | 109.07      | 109.07   | 109.07                                  | .00  | .00   | .00 | 109.0 |  |  |
| V t t           | 004050     | Manufactory Theory                           |             |          |                                         |      |       |     |       |  |  |

Vender Invoice/09/259 Vender Inv Item 1

Just use your Back arrow to view other account types of this query or to begin another query.